# **SPARC M7-16 Server Getting Started Guide**

This guide identifies where you can access the online documentation and summarizes the tasks required to install Oracle's SPARC M7-16 server.

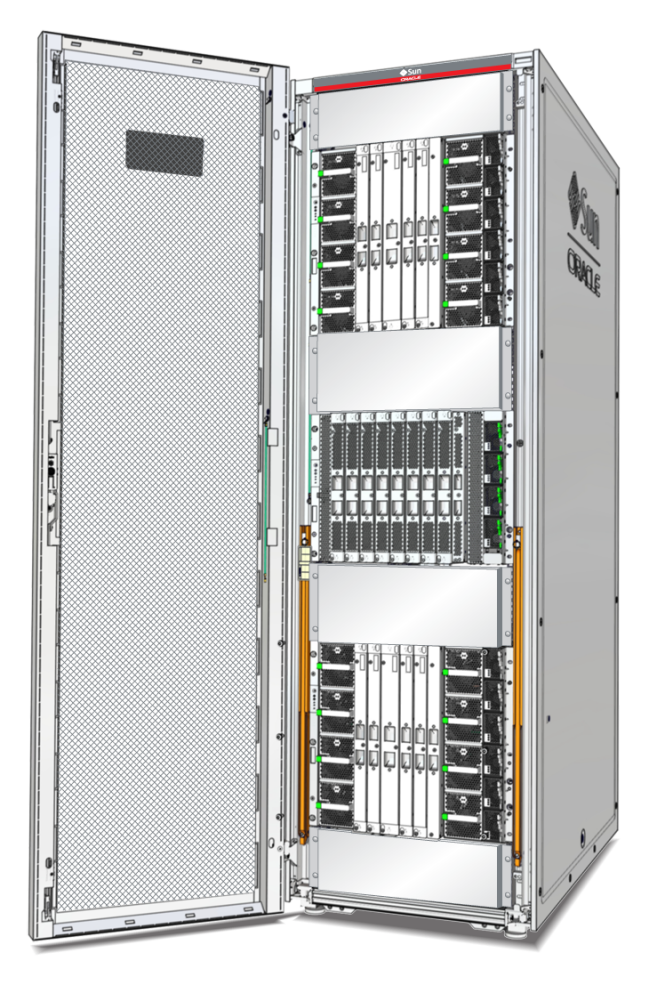

## **Accessing Documentation**

Refer to the *SPARC M7 Series Servers Installation Guide* for detailed site planning and installation instructions, and refer to the *SPARC M7 Series Servers Product Notes* for any late-breaking issues that impact installation. The installation guide, product notes, and the rest of the server documentation are located at:

### <http://www.oracle.com/goto/m7/docs>

This web site also includes links to documentation for the software and firmware preinstalled on the server.

The server includes the following printed documentation:

- *Unpacking Guide* (on shipping carton)
- *SPARC M7-16 Server Getting Started Guide* (this document)
- *Important Safety Information for Oracle's Hardware Systems*
- License and entitlement documents for the preinstalled software and firmware

## **Installation Task Overview**

Except where noted, refer to the *SPARC M7 Series Servers Installation Guide* for instructions on performing the following site planning and installation tasks.

- 1. Refer to the *Important Safety Information for Oracle's Hardware Systems* and the *SPARC M7-16 Server Safety and Compliance Guide* to review the important safety and compliance information.
- 2. Refer to the *SPARC M7 Series Servers Security Guide* to understand the security issues relevant to installing and operating the server.
- 3. Refer to the *SPARC M7 Series Servers Product Notes* to review any known issues, workarounds, and latebreaking news about the server and its software.
- 4. Confirm that the installation site meets all power source, cooling, and physical space requirements.
- 5. Prepare the required network addresses.
- 6. Assemble the required tools and take electrostatic discharge (ESD) and safety precautions.
- 7. Prepare the receiving area and access route to the installation site.
- 8. Unpack the server from its shipping container by following the instructions that came with the server.
- 9. Move and secure the server at the installation site.
- 10. Install any optional components, such as PCIe cards, into the server.

Refer to the *SPARC M7 Series Servers Service Manual* for specific instructions.

- 11. Confirm that the facility power grids that will supply power to the server have circuit breakers and that those circuit breakers are set to off.
- 12. Confirm that the power distribution unit (PDU) circuit breakers are set to off.
- 13. Connect and manage all PDU power cords and data cables to the server.
- 14. Connect serial cables between terminal devices and the SER MGT 0 ports on the two service processors (SPs).
- 15. Connect network cables between your network and the NET MGT 0 ports on the two SPs.
- 16. Switch on the facility power grid circuit breakers and the PDU circuit breakers to supply standby power to the server.
- 17. Use Oracle Integrated Lights Out Manager (ILOM) commands to log in to the active SP through a serial connection.
- 18. Configure the SP network addresses and other SP settings using Oracle ILOM commands.
- 19. Power on the server using Oracle ILOM commands.
- 20. Either set up the preinstalled Oracle Solaris OS and software, or install the Oracle Solaris OS and software on an external storage device.

Refer to the *SPARC M7 Series Servers Installation Guide* for more information.

### **Post-Installation Tasks**

After installing and powering on the server for the first time, refer to the following documents for additional administration and configuration tasks. These documents and links are available at:

#### <http://www.oracle.com/goto/m7/docs>

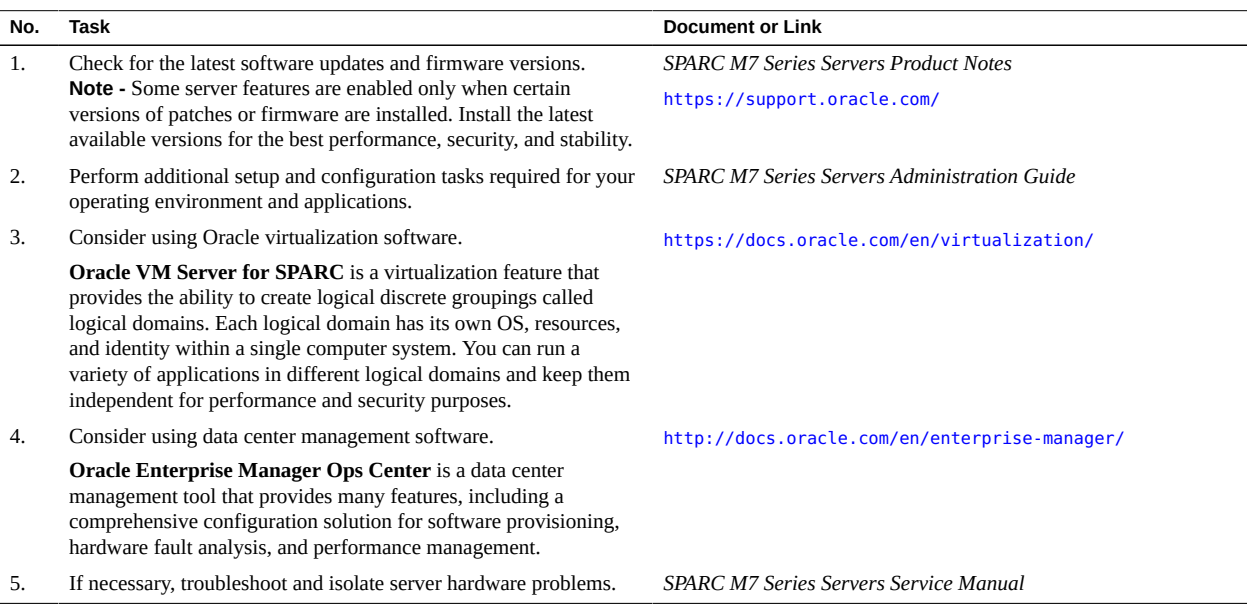

## **Product Documentation Library**

Documentation and resources for this product and related products are available at [http://www.oracle.com/goto/](http://www.oracle.com/goto/m7/docs) [m7/docs](http://www.oracle.com/goto/m7/docs).

# **Documentation Accessibility**

For information about Oracle's commitment to accessibility, visit the Oracle Accessibility Program web site at [http:](http://www.oracle.com/pls/topic/lookup?ctx=acc&id=docacc) [//www.oracle.com/pls/topic/lookup?ctx=acc&id=docacc](http://www.oracle.com/pls/topic/lookup?ctx=acc&id=docacc).

## **Access to Oracle Support**

Oracle customers that have purchased support have access to electronic support through My Oracle Support. For information, visit <http://www.oracle.com/pls/topic/lookup?ctx=acc&id=info> or visit [http://www.oracle.](http://www.oracle.com/pls/topic/lookup?ctx=acc&id=trs) [com/pls/topic/lookup?ctx=acc&id=trs](http://www.oracle.com/pls/topic/lookup?ctx=acc&id=trs) if you are hearing impaired.

## **Feedback**

Provide feedback on this document at <http://www.oracle.com/goto/docfeedback>.

Copyright © 2015, Oracle and/or its affiliates. All rights reserved. Copyright © 2015, Oracle et/ou ses affiliés. Tous droits réservés.

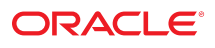

**Part No: E55222-01 Mfg. No: 7097369 November 2015**

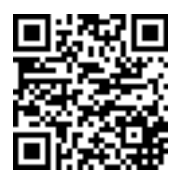